## **BAB III KONSEP PERANCANGAN**

## **A. Analisis Data**

Berdasarkan identifikasi pengambilan data dari media artikel, website dan buku-buku referensi tersebut diolah menjadi satu kesimpulan dalam pembuatan Digital Book Sejarah Kabupaten Boyolali terdapat beberapa data yang dapat mendukung proses pembuatan digital book sebagai berikut :

### 1. Segmentasi

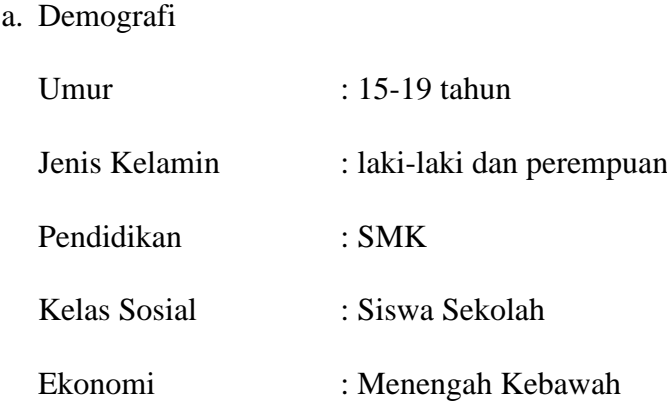

b. Geografis

Masyarakat terutama siswa SMK yang berada di wilayah Kabupaten Boyolali dan juga mencangkup wilayah Sukoharjo serta Karisidenan Surakarta atau Solo Raya.

c. Behavior

Buku digital ini memiliki target yaitu siswa SMK yang memiliki minat baca dengan mengunakan alat elektronik atau secara digital untuk menambah pengetahuan dan wawasan akan sejarah kabupaten Boyolali.

#### d. Psikografis

Masyarakat teruntuk usia SMK yang memiliki kebiasaan membaca buku digital guna meningkatkan pengetahuan dan wawasan tentang sejarah Kabupaten Boyolali melalui media digital.

#### 2. USP (Unique Selling Proposition)

Boyolali Sebagai kota embrio pemerintahan berdasarakan surat perjanjian Dalem Natha Staatsblad 1847 No.30 yaitu sejak terbentuknya Kabupaten Gunung di Boyolali yang kemudian menjadi Kabupaten Pulisi di Boyolali, setelah memenuhi persyaratan sebagai Daerah Kabupaten, ada Kepala Daerah, pembantu Kepala Daerah, wilayah kekuasaan dan rakyat yang dibawah kekuasaannya, maka sejak tahun itu pula Boyolali diresmikan sebagai kota pemerintah Kabupaten.

#### 3. Positioning

Positioning yaitu cara komunikasi secara visual dengan segmentasi yang telah ditetapkan pada buku digital sejarah Kabupaten Boyolali menggunakan gaya visual modern. Modern adalah gaya desain yang tidak lekang oleh waktu, menyesuaikan trend yang sedang berkembang dan cenderung minimalis serta mudah diterima khalayak umum terutama para remaja.

## **B. Strategi Kreatif**

#### 1. Konsep Estetis

Berikut ini merupakan pembuatan konsep estetis yang digunakan pada

buku digital sejarah Kabupaten Boyolali yaitu :

a. Visual

Dalam mendesain media komunikasi visual memperlukan sebuah konsep meliputi konsep visual seperti layout, warna, typografi dan ilustrasi. Adanya konsep perancangan diharapkan dapat menampilkan desain yang memiliki kesatuan (unity) dalam pola konsep yang selalu sama dan konsisten di setiap bentuk medianya. Konsep perancangan di antaranya yaitu :

1) Layout

Layout adalah penyusunan dari elemen-elemen desain yang berhubungan kedalam sebuah bidang sehingga membentuk susunan artistic. Tujuan utama layout adalah menampilkan elemen gambar dan teks agar menjadi komunikatif dalam sebuah cara yang dapat memudahkan pembaca menerima informasi yang disajikan. Layout yang dipakai dalam mendesain digital book sejarah Kabupaten Boyolali adalah copy heavy layout. Konsentrasi tata letak copy heavy adalah pengaturan huruf, desainnya didominasi penyajian copy atau teks. Layout ini digunakan oleh hampir semua media, terutama media cetak karena paling sesuai untuk menyampaikan lebih banyak informasi daripada layout yang didominasi gambar.

contoh copy heavy layout :

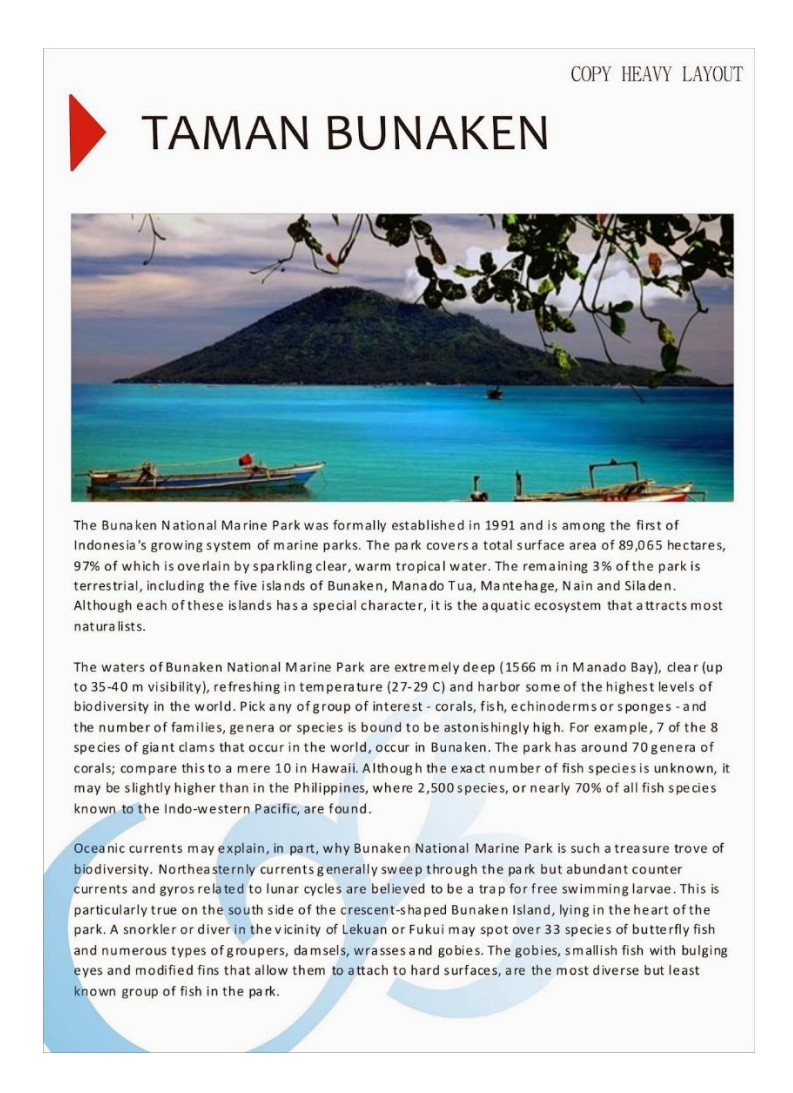

## Gambar 04. Gambar layout copy heavy layout (Sumber : http://lindayupb.blogspot.com/2014/, Tahun 2022)

2) Warna

Dalam setiap warna memiliki arti yang berbeda pada setiap orang yang melihatnya karena beberapa faktor seperti budaya, social dan lingkungan sekitar. Warna yang digunakan adalah warna-warna modern, agar mengikuti trend, dan bisa diterima oleh khalayak umum.

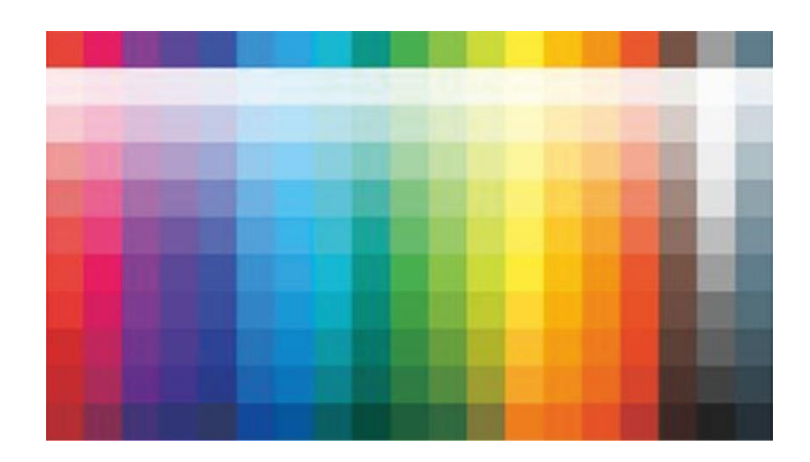

Gambar 05. Gambar Warna Modern (Sumber : <https://www.materialui.co/colors>, Tahun 2022)

## 3) Tipografi

Tipografi yang digunakan dalam buku ini menggunakan dua font yaitu font Harabara Mais Demo dan font Authentic yang digunakan untuk Cover pada buku digital, penggunaan font Harabara Mais Demo dan font Authentic dalam desain digital book ini memberikan kesan gagah dan keren sehingga cocok untuk karakter anak smk.

Contoh font Harabara Mais Demo dan font Authentic sebagai berikut:

# **ABCDEFGHIJKLMN OPQRSTUVWXYZ** abcdefghijklmn opgrstuvwxyz 1234567890

Gambar 06. Gambar Font Harabara Mais Demo (Sumber : font corel draw X7, Tahun 2022)

ABCOEFGHIFXLMM OPORSTUWYSZ abcdefghijklonn Entrangelodo 1234567890

Gambar 07. Gambar font Authentic (Sumber : font corel draw X7, Tahun 2022)

4) Ilustrasi

Ilustrasi yang digunakan dalam mendesain buku memiliki peran yang sangat penting untuk menyampaikan isi cerita dan untuk menambah daya tarik minat baca. Ilustrasi yang digunakan dalam buku digital sejarah Kabupaten Boyolali adalah ilustrasi modern yang menggunakan foto atau gambar.

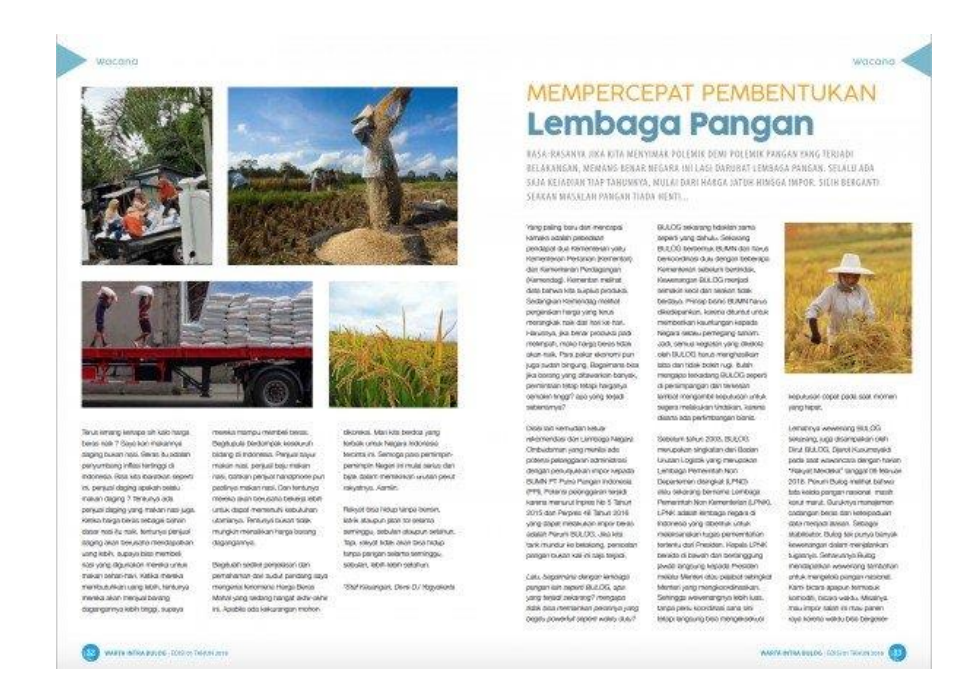

Gambar 08. Gambar Ilustrasi Foto (Sumber : https://projects.co.id/public/browse\_services/view/b67f11/jasa-pembuatandesign-amp-layout-majalah, Tahun 2022)

b. Verbal

Unsur verbal untuk mendukung dalam pembuatan buku digital sejarah Kabupaten Boyolali sebagai berikut :

1. Headline

Headline digunakan sebagai judul suatu paparan atau awalan sebuah buku yaitu cover yang dipakai untuk menarik perhatian bagi pembaca. Headline dalam digital book yaitu "Sejarah asal mula Kabupaten Boyolali" pemilihan judul tersebut karena buku ini bercerita tentang sejarah berdirinya Kabupaten Boyolali pada zaman penjajahan.

### 2. Body Copy

Body copy digunakan untuk kalimat penjelas dari gambar-gambar yang ada pada halaman buku. Body copy dalam buku ini berisi tentang cerita yang akan di ceritakan atau disampaikan yang sudah lengkap alur ceritanya sehingga target audience dapat lebih menangkap atau mengerti pesan yang di sampaikan pada buku digital tersebut. Berikut salah satu body copy yang terdapat pada buku "Boyolali berasal dan terdiri dari rangkaian kata "Boya dan lali" yang mengandung arti jangan lupa, yang kemudian menjadi semboyan rakyat Boyolali terutama para pemimpin-pemimpinnya bahwa dalam melaksanakan tugasnya selalu patuh dan taat dan penuh rasa tanggung jawab serta penuh kewaspadaan.".

3. Logo

Logo merupakan suatu gambar atau sekedar sketsa dengan arti tertentu dan mewakili suatu arti dari perusahaan,daerah, organisasi,produk, Negara, lembaga dan hal lainya. Logo yang digunakan dalam buku digital yaitu logo Kabupaten Boyolali. Pemilihan logo ini di karenakan topik yang akan diceritakan dalam buku digital tentang sejarah Kabupaten Boyolali itu sendiri. Berikut gambar logo Kabupaten Boyolali :

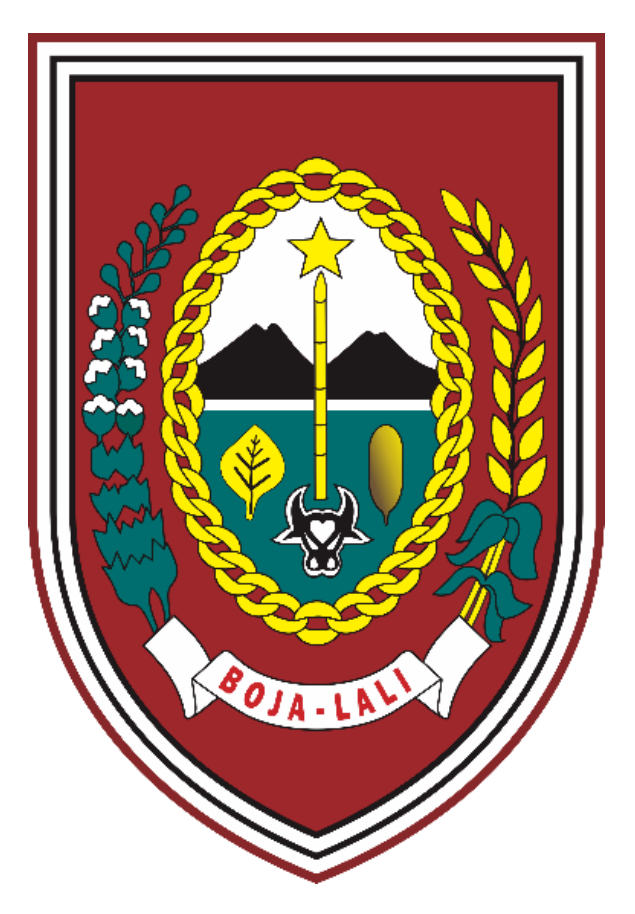

Gambar 09. Gambar logo Kabupaten Boyolali (Sumber : [https://upload.wikimedia.org/wikipedia/commons/2/29/Kabupaten\\_Boyola](https://upload.wikimedia.org/wikipedia/commons/2/29/Kabupaten_Boyolali.png) [li.png,](https://upload.wikimedia.org/wikipedia/commons/2/29/Kabupaten_Boyolali.png) Tahun 2021)

## 4. Slogan

Slogan adalah sebuah kalimat yang relatif singkat namun menarik,mencolok serta mudah untuk diingat. Slogan yang terdapat pada buku digital yaitu "Boyolali Tersenyum" slogan ini didasari karena untuk menumbuhkan serta meningkatkan semangat bagi segenap aparatur dan seluruh rakyat Boyolali dalam pembangunan. Adanya slogan dimaksudkan untuk menambah daya tarik minat pembaca pada target audience.

## 2. Konsep Teknis

Konsep teknis berisi peralatan yang digunakan dalam pembuatan buku digital sejarah Kabupaten Boyolali. Berikut alat yang digunakan :

a. Laptop

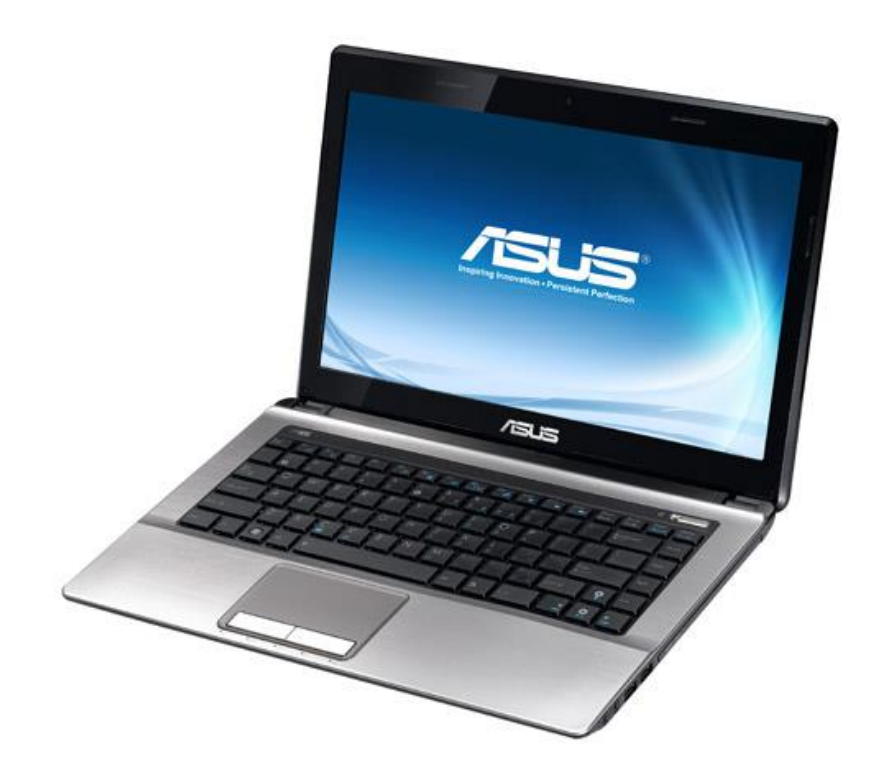

Gambar 10. Gambar laptop Asus K43SJ (Sumber : [http://laptop-](http://laptop--centre.blogspot.com/2011/03/asus-k43sj-specifications.html) [centre.blogspot.com/2011/03/asus-k43sj-specifications.html,](http://laptop--centre.blogspot.com/2011/03/asus-k43sj-specifications.html) Tahun 2021)

b. Mouse

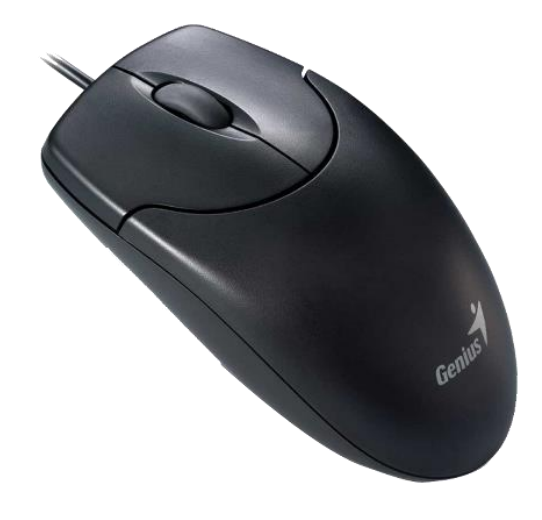

Gambar 11. Gambar mouse Genius (Sumber : [https://www.pngegg.com/en/png-mwxyn/download,](https://www.pngegg.com/en/png-mwxyn/download) Tahun 2021)

c. Smartphone

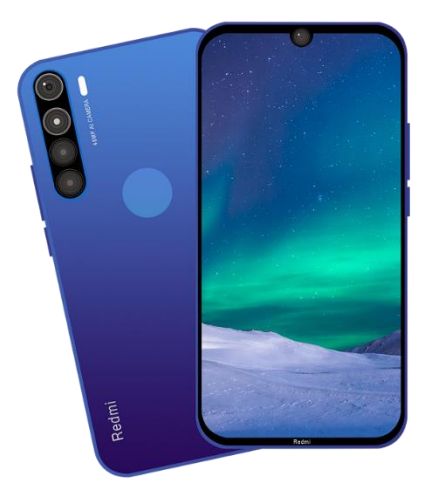

Gambar 12. Gambar Smartphone (Sumber : [https://cdn.pixabay.com/photo/2020/03/09/08/44/redmi-note-8-](https://cdn.pixabay.com/photo/2020/03/09/08/44/redmi-note-8-4914990_960_720.png) [4914990\\_960\\_720.png,](https://cdn.pixabay.com/photo/2020/03/09/08/44/redmi-note-8-4914990_960_720.png) Tahun 2021)

Proses pembuatan ilustrasi pada buku digital sejarah Kabupaten Boyolali menggunakan beberapa software diantaranya sebagai berikut :

1. Corel Draw X7

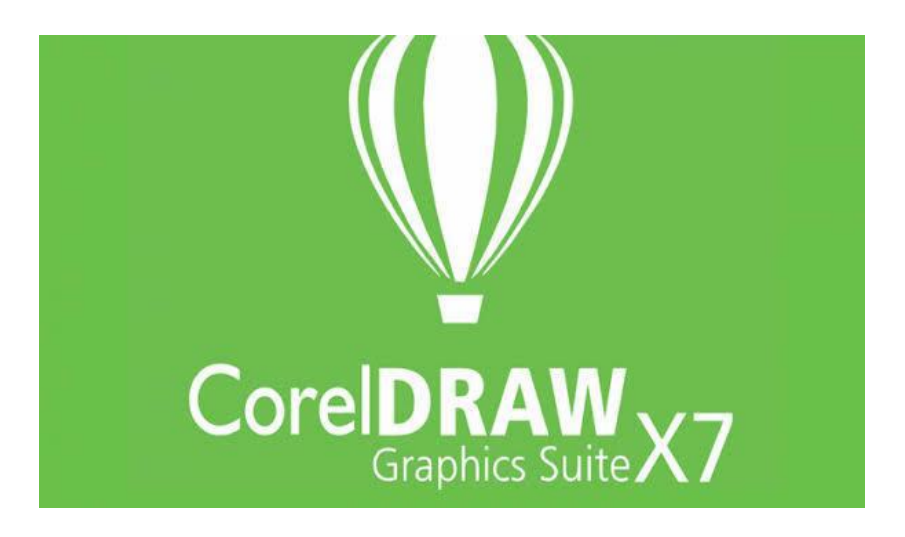

Gambar 13. Gambar logo corel draw X7 (Sumber : freepik, [http://freepikpsd.com/logo-corel-draw-x-png-transparent-images](http://freepikpsd.com/logo-corel-draw-x-png-transparent-images-free/161866/)[free/161866/,](http://freepikpsd.com/logo-corel-draw-x-png-transparent-images-free/161866/) Tahun 2021)

Corel Draw X7 ini digunakan untuk mendesain layout buku sejarah

Kabupaten Boyolali serta mendesain merchandise yang diperlukan.

2. Adobe Photoshop CC 2015

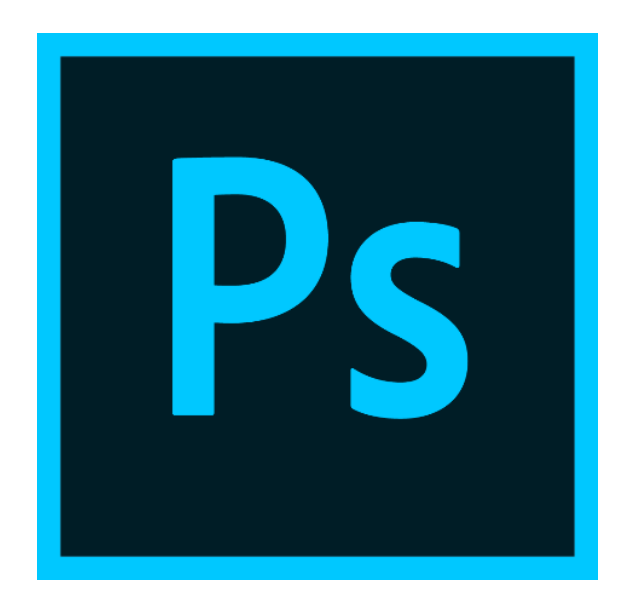

Gambar 14. Gambar logo Adobe Photoshop CC 2015 (Sumber [https://upload.wikimedia.org/wikipedia/commons/2/20/Photoshop\\_CC\\_ico](https://upload.wikimedia.org/wikipedia/commons/2/20/Photoshop_CC_icon.png) [n.png,](https://upload.wikimedia.org/wikipedia/commons/2/20/Photoshop_CC_icon.png) Tahun 2021)

Adobe Photoshop CC 2015 digunakan untuk mempermudah dalam mengedit foto atau gambar yang diperlukan.

## **C. Media Plan**

Media plan adalah suatu rencana kegiatan media untuk mengkomunikasikan satu pesan ke satu sasaran di waktu yang tepat dan frekuensi yang tepat, yang sudah disesuaikan dengan kebutuhan sebagai berikut :

#### a. Media Cetak

Media cetak merupakan suatu alat yang digunakan untuk menyampaikan informasi secara tertulis atau sudah berbentuk cetakan.

1. Buku

Buku adalah kumpulan atau himpunan kertas atau bahan lainya yang dijilid menjadi satu pada salah satu ujungnya dan berisi tulisan, gambar atau tempelan. Ciri media cetak buku adalah : biasanya berbentuk persegi panjang, di dalamnya terdapat kertas dan memiliki sampul.

2. Poster dan e-poster

Poster dan e-poster adalah suatu media publikasi yang di dalamnya terdapat teks, gambar, atau perpaduan keduanya dimana tujuannya untuk memberikan informasi atau pesan kepada khalayak. E-poster adalah berupa gambar dan tulisan yang dibuat dengan aplikasi seperti corel draw, yang disimpan kedalam bentuk gambar kemudian diproses kedalam bentuk file digital yang dapat dibuka melalui media elektronik. Ciri poster sebagai berikut: memuat gambar dan huruf diatas kertas berukuran besar, pengaplikasianya dengan ditempel di dinding, tempat umum atau permukaan datar lainya, dibuat dengan warna yang kontras dan kuat, teks sebaiknya disertai gambar.

#### 3. X Banner

Banner adalah suatu media informasi yang digunakan sebagai promosi atas produk atau jasa yang ditawarkan oleh suatu perusahaan atau instansi. X banner adalah banner yang digunakan dengan cara di Hentangkan. Kelebihan banner ini yaitu sangat praktis dan sederhana, ringan, dan mudah dibawa kemana saja.

4. Kaos

Kaos adalah pakean sederhana ringan untuk tubuh bagian atas, biasanya dengan lengan pendek (T-shirt disebut demikian karena bentuknya). Ciri kaos adalah biasaya tidak memiliki kerah dan kancing dengan leher bulat dan lengan pendek.

5. Pin

Pin adalah sebuah benda yang digunakan sebagai sebuah aksesoris yang dapat dipasang pada pakaian atau materi yang terbuat dari kain lainya. Ciri pin sebagai berikut : biasanya terbuat dari bahan plastik dan bagian peniti terbuat dari metal, dapat disematkan pada pakaian, topi atau benda lainya yang terbuat dari kain, sebagai aksesoris, media promosi, bingkai foto dan lain-lain.

6. Stiker

Stiker adalah suatu media informasi visual yang berupa lembaran kertas kecil atau plastik yang dapat ditempelkan. Ciri stiker pada umumnya sebagai berikut : huruf gambar dan warna sangat mencolok, tampilan lebih diutamakan tulisan daripada gambar, kalimat yang diinformasikan sangat pendek agar mudah dibaca dengan cepat.

b. Media Digital

Media digital adalah format konten yang dapat diakses oleh perangkat-perangkat digital, media digital ini bisa berupa media social, gambar, video, audio dan lain-lain. Bertujuan untuk menyampaikan informasi.

Kami menyampaikan infomasi buku digital dengan menggunakan aplikasi FlipBook Maker. Kvisoft Flipbook Maker adalah perangkat lunak yang handal yang dirancang untuk mengkonversi file PDF ke halaman balik publikasi digital atau digital book. Perangkat lunak ini dapat mengubah tampilan file PDF menjadi lebih menarik seperti layaknya sebuah buku.